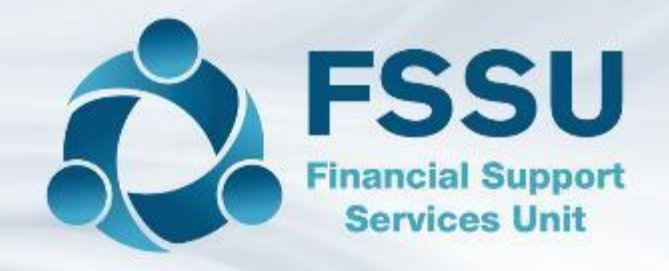

### School Administration Personnel Training

Sage 50 Accounts Workshop June 2018

# Sage 50 - Monthly Reporting & FAQ's

- 1. Objectives of the Sage 50 Training Workshop
	- ❖ What is expected at month end Financial Guideline 2017/2018 09 Financial Reports for review at Finance sub-committee and BOM meetings
	- ❖ Characteristics of an effective reporting routine Timely, accurate & complete
	- ❖ FAQ's Common processing errors and how to identify and correct them
	- ❖ Using Departments and Cash collection solutions for schools
	- ❖ Building confidence in producing the monthly reports Doing the ordinary things well
- 2. FAQ's & Reviewing Monthly accounts Practical Examples
	- ❖ Coding transactions Income & Expenditure report V Balance Sheet
	- ❖ Reviewing data and finding problems
	- ❖ Bank Reconciliation report Review and making changes
	- ❖ Board of Management report list
- 3. Conclusion
	- ❖ FSSU Website and Sage training videos
	- ❖ Upgrading Sage 50 to v24.2

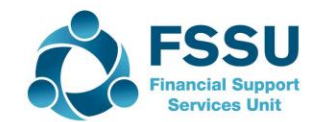

## Summary of Effective Monthly Reporting

- 1. The goal is to produce a complete and accurate set of data that is appropriately reviewed and then distributed to the Finance Committee three days before the monthly BOM meeting.
- 2. Gather all the supporting paperwork and explanations for all monies in and out
- 3. Code all transactions carefully
- 4. Update Sage 50 regularly during the month
- 5. Review the transactions and run key reports to monitor the data
- 6. Reconcile all Bank Accounts immediately at month end
- 7. Review the bank reconciliation reports and address any issues arising
- 8. Review all the relevant reports with the Principal within 10 days of the month end and make any agreed changes to the data in Sage 50
- 9. Run all the final BOM reports and distribute to the Finance Committee three days before the meeting. File a copy of the full report. Shred any surplus copies after meeting.
- 10. Operate strict month ends/Always Back up/ Keep Sage up to date/Contact Sage support in the FSSU if assistance is required

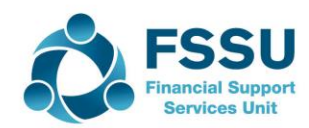

#### **Nominal Code Selection & Reporting**

**Income & Expenditure Report** – Analysis of *normal*  school financial transactions in a *specific* year **Balance Sheet** *– Cumulative statement of affairs*

*Assets / Liabilities / Capital Grants / Retained Profits*

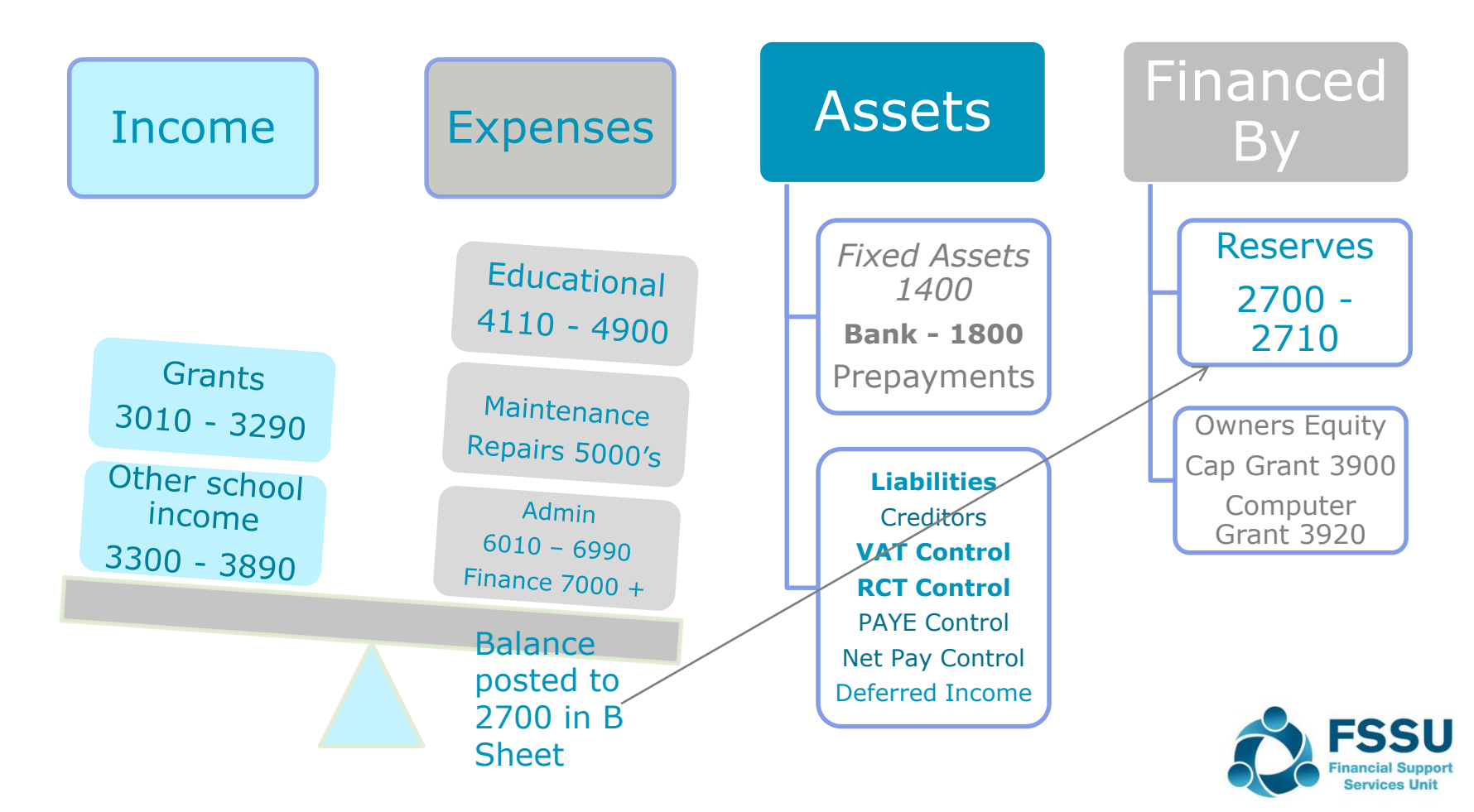

#### Nominal Coding Exercise – What nominal code?

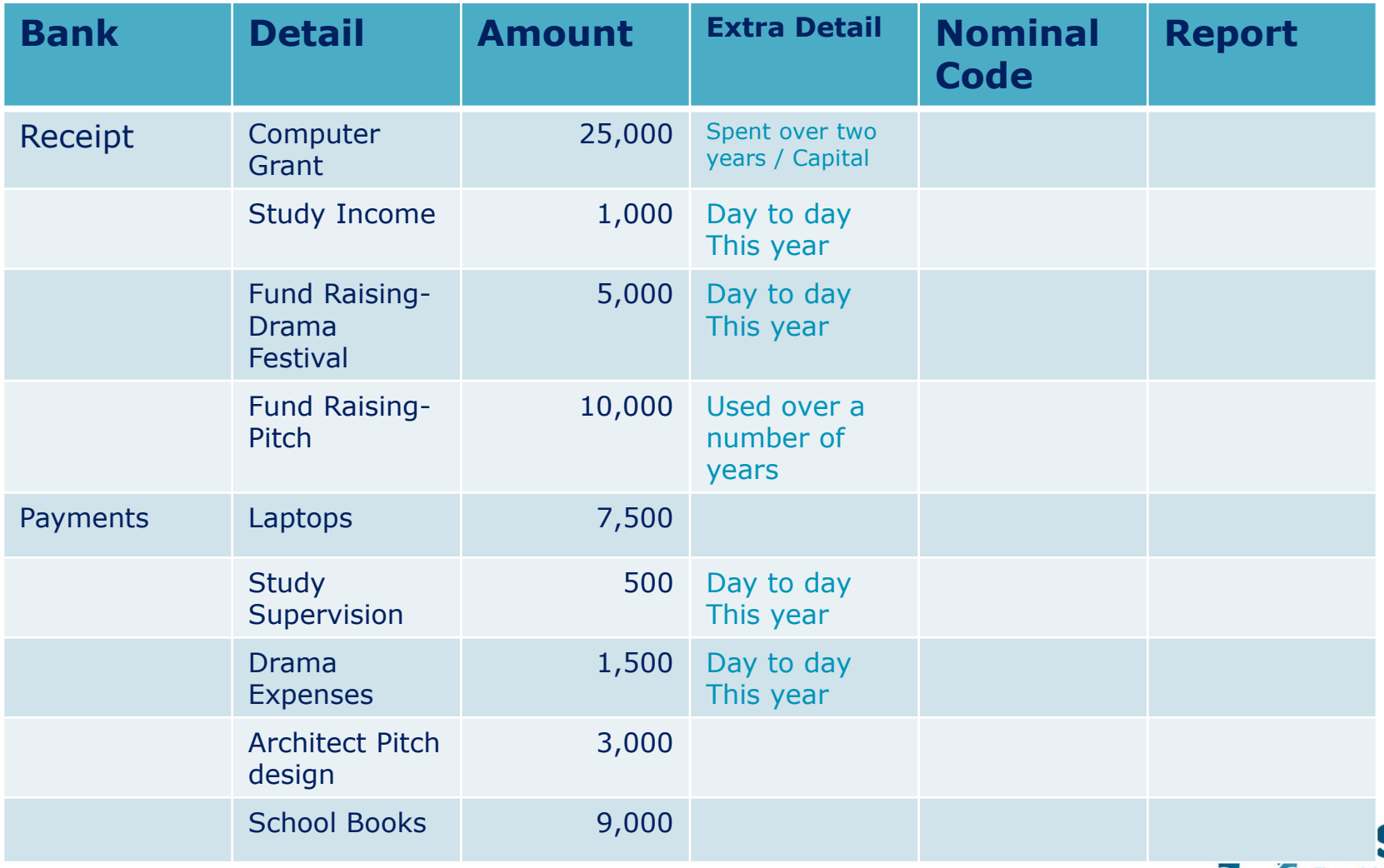

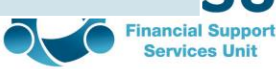

# Nominal Coding Exercise – Sample Data

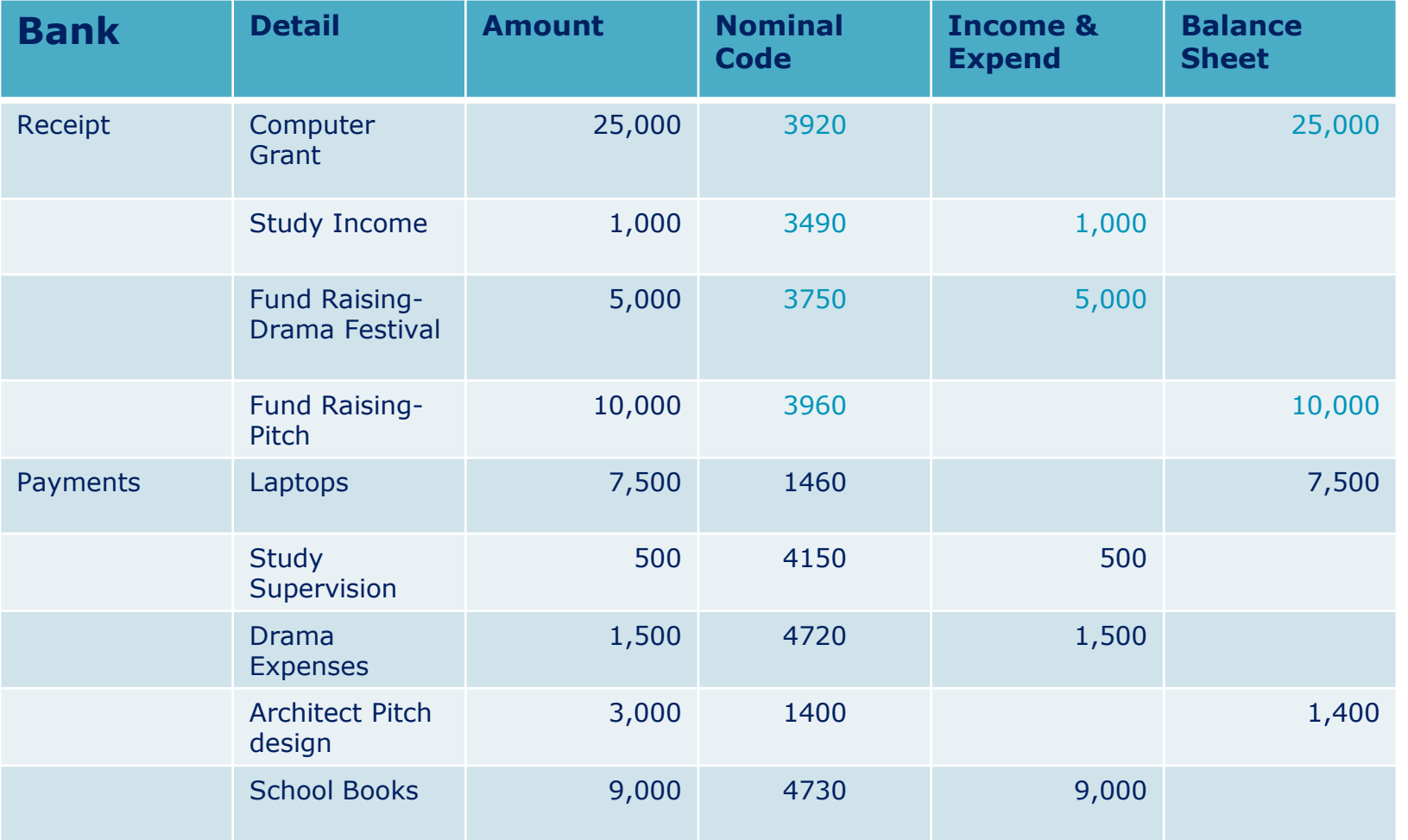

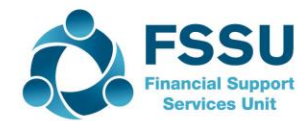

#### Nominal Coding Exercise – Reviewing to find errors

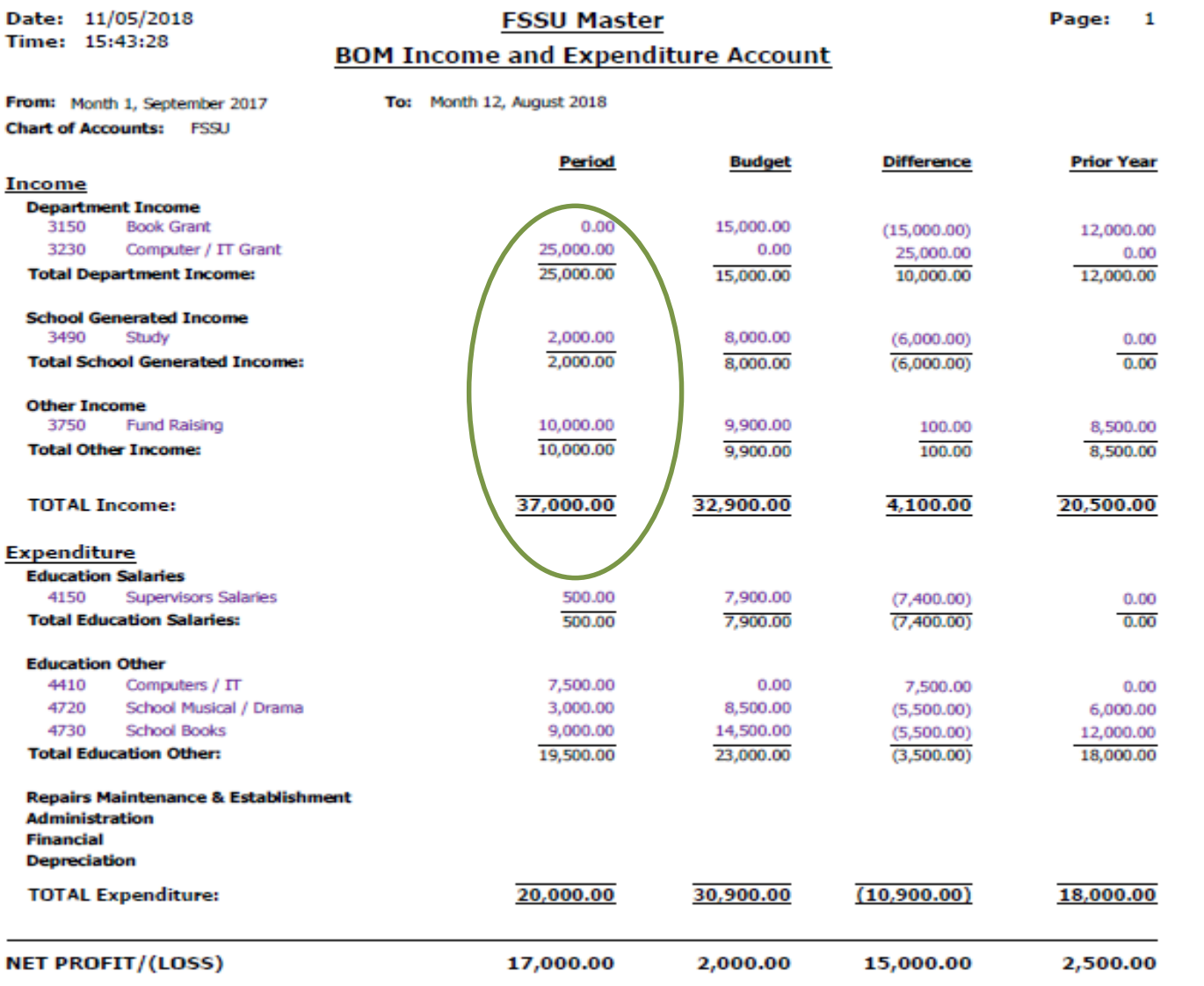

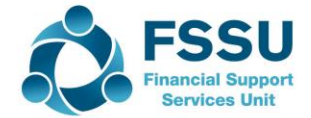

- 1.Bank reconciliation Report
- 2.Nominal Analysis Month/Year to date
- 3.Bank Payments Report
- 4.Bank Receipts Report
- 5.Income & Expenditure Report
- 6.Balance Sheet
- 7.Audit Trail

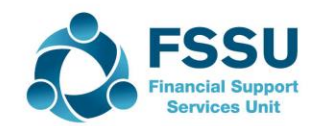

## Reviewing the Bank Reconciliation Report

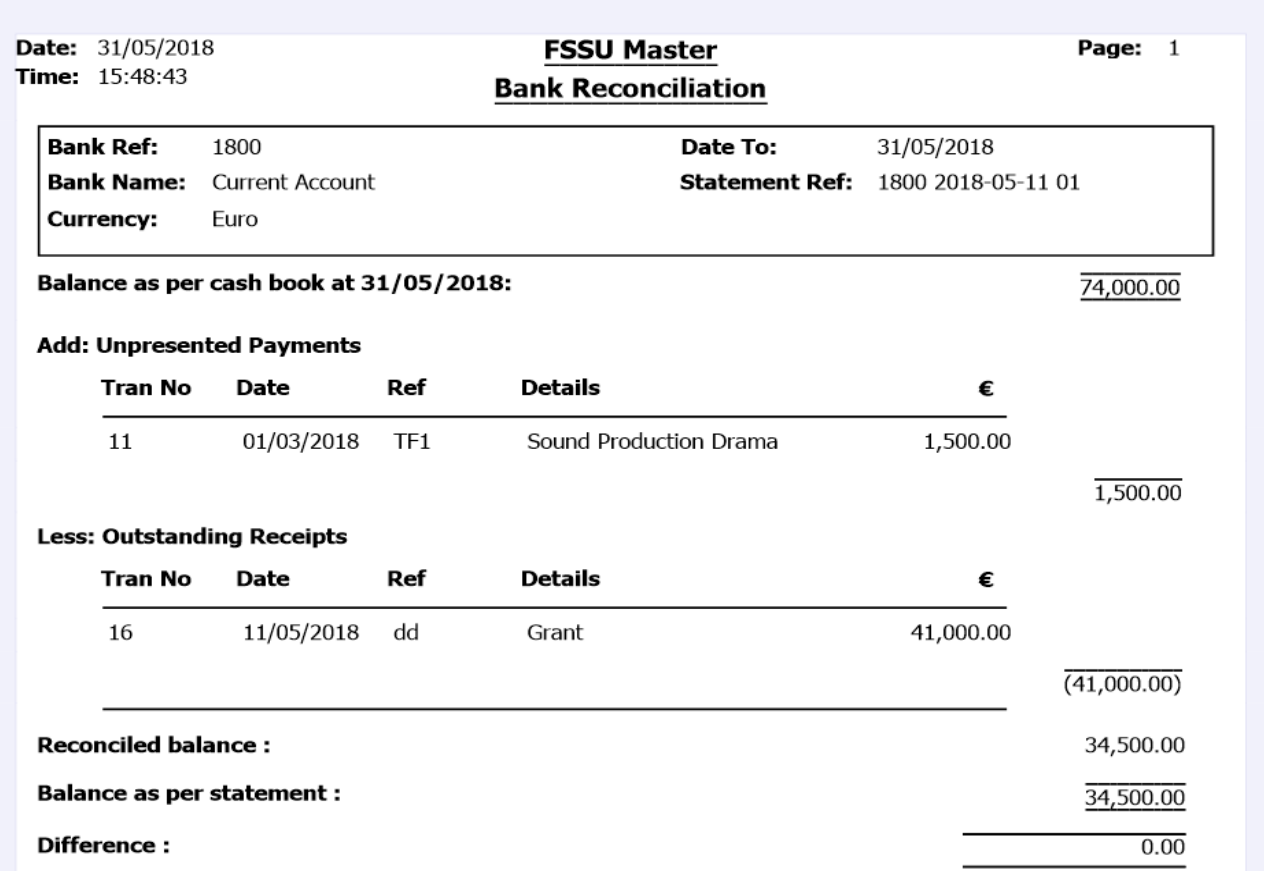

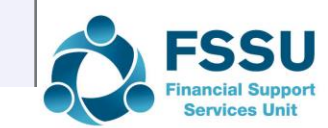

### Accuracy Check in Sage 50 – Review Transactions

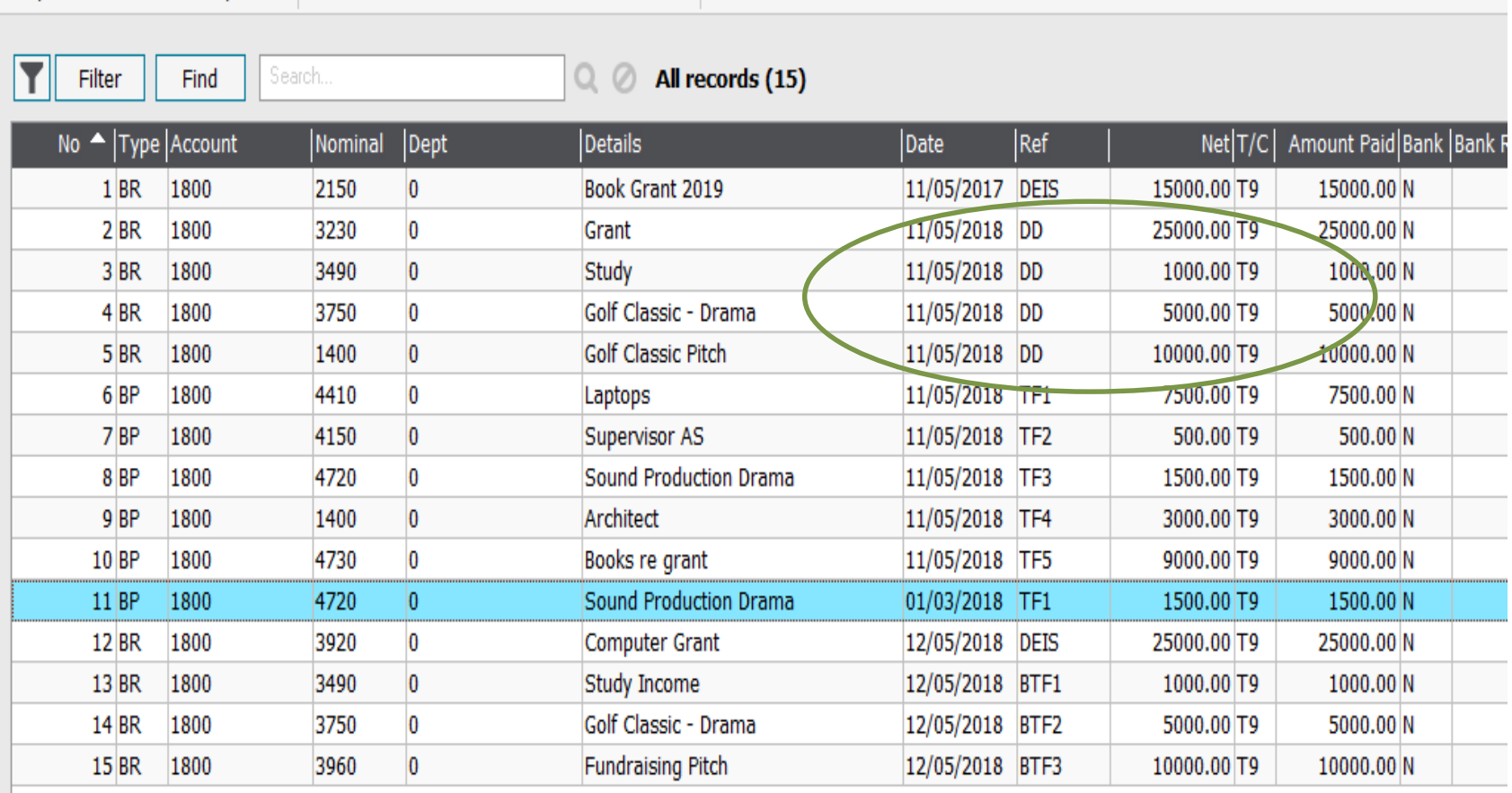

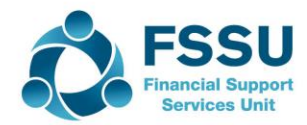

## Revised Bank Reconciliation

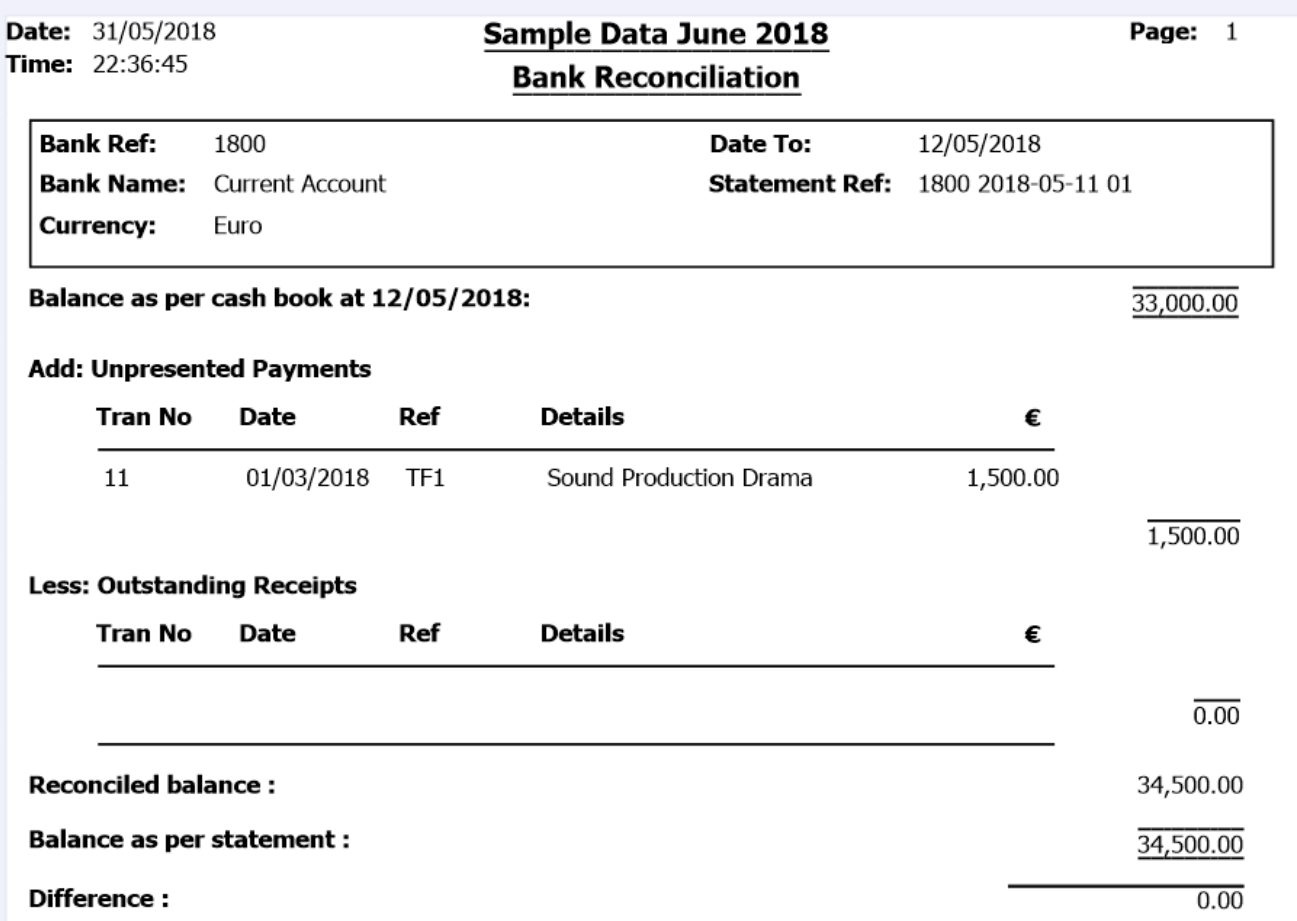

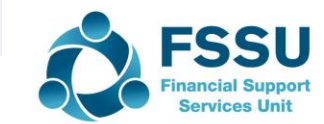

### Revised I&E after deleting duplicate receipt

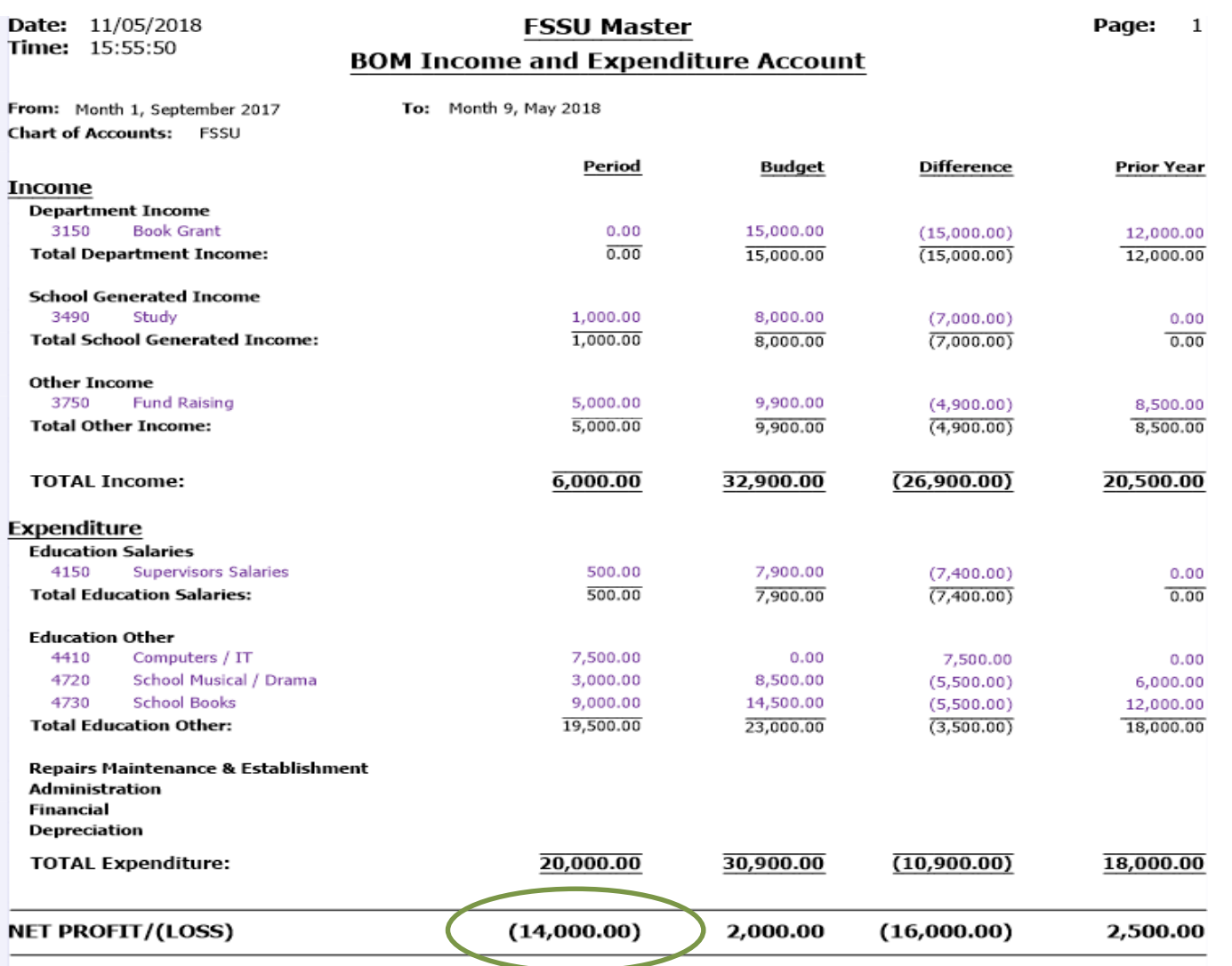

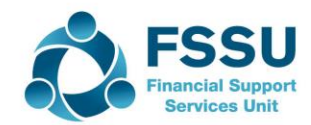

# Nominal Activity Review

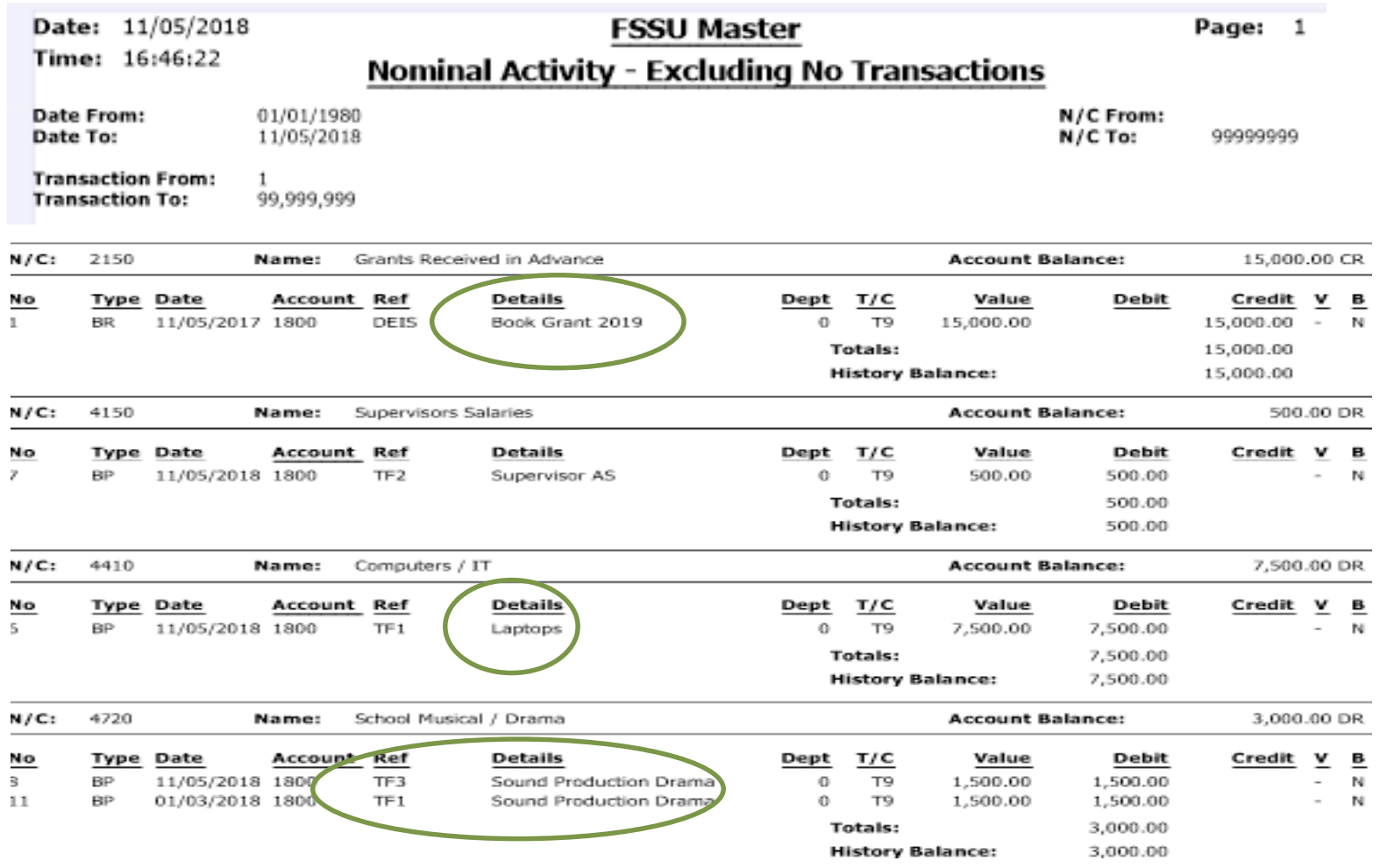

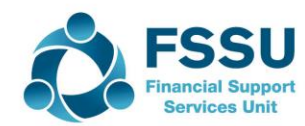

#### Adjustments in Sage 50 – Sample Data

## Adjustments arising from Review

- Amend nominal code from 4410 to 1460
- Adjust for duplicate payment enter a bank receipt and match
- Journal Entry for Book grant Dr : Code 2150

Cr: Code 3150

## Other queries raised

- Create department for Computer Grant
- Research the move to a cashless school office ➢School Payments solution
	- $\triangleright$  Scrutinise the reporting element to ensure inputting into Sage 50 can be quick and efficient

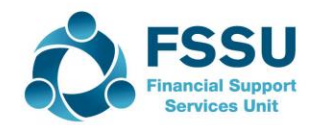

#### Transaction Processing in Sage – Common Errors

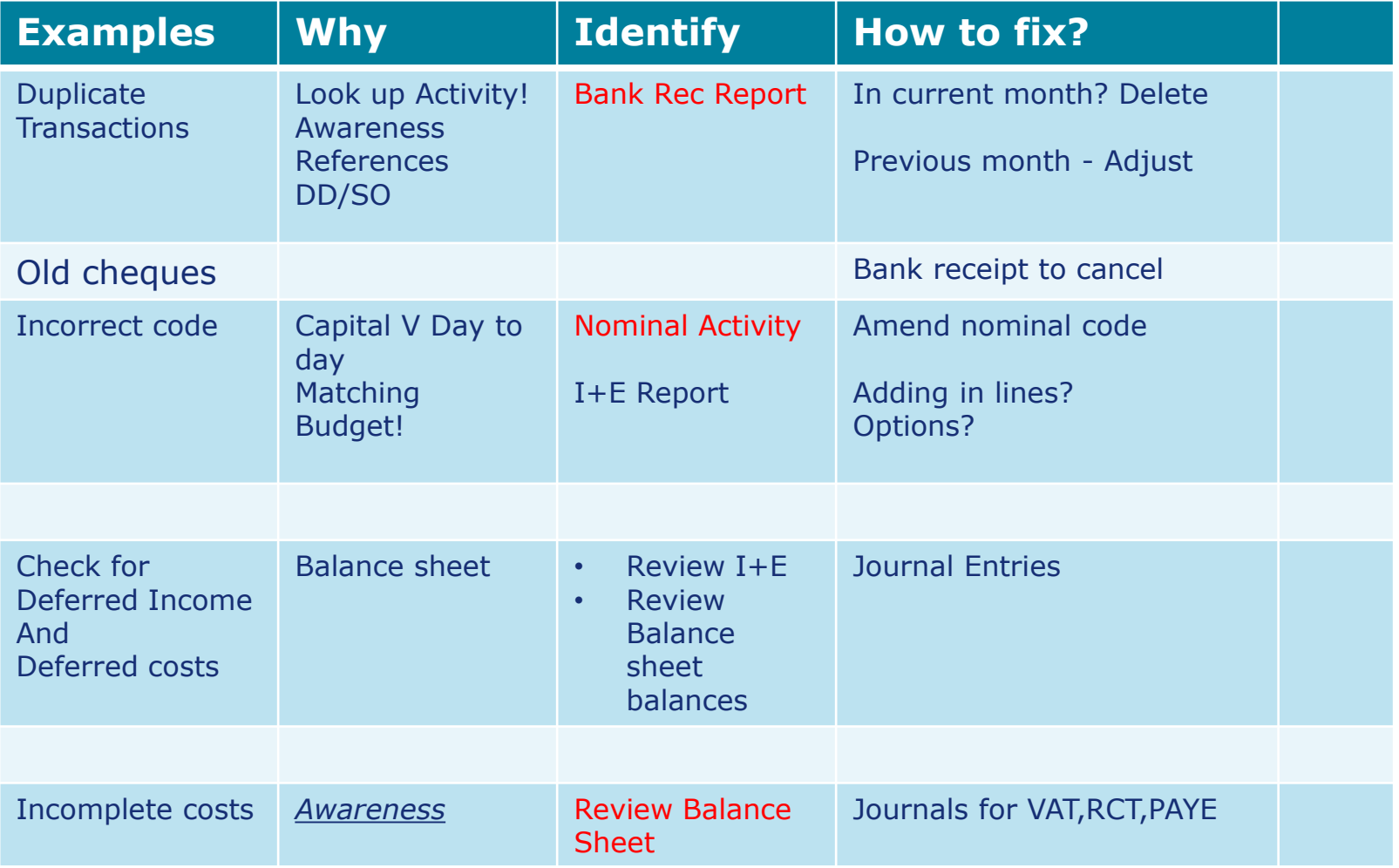

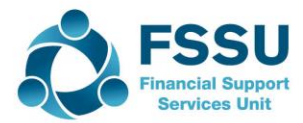

#### Final Income & Expenditure Report

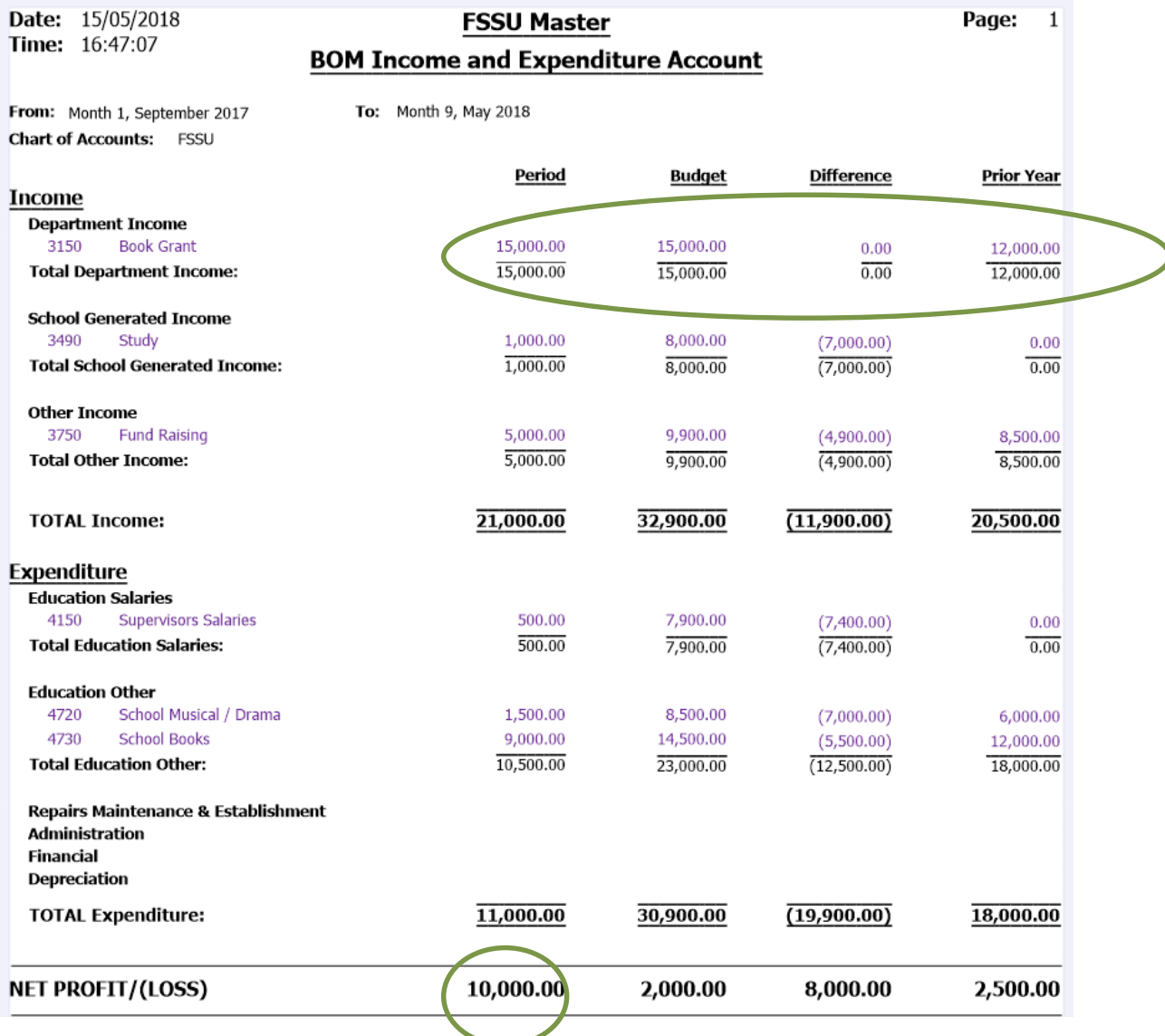

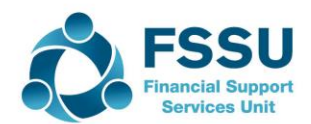

### Run final Bank Reconciliation

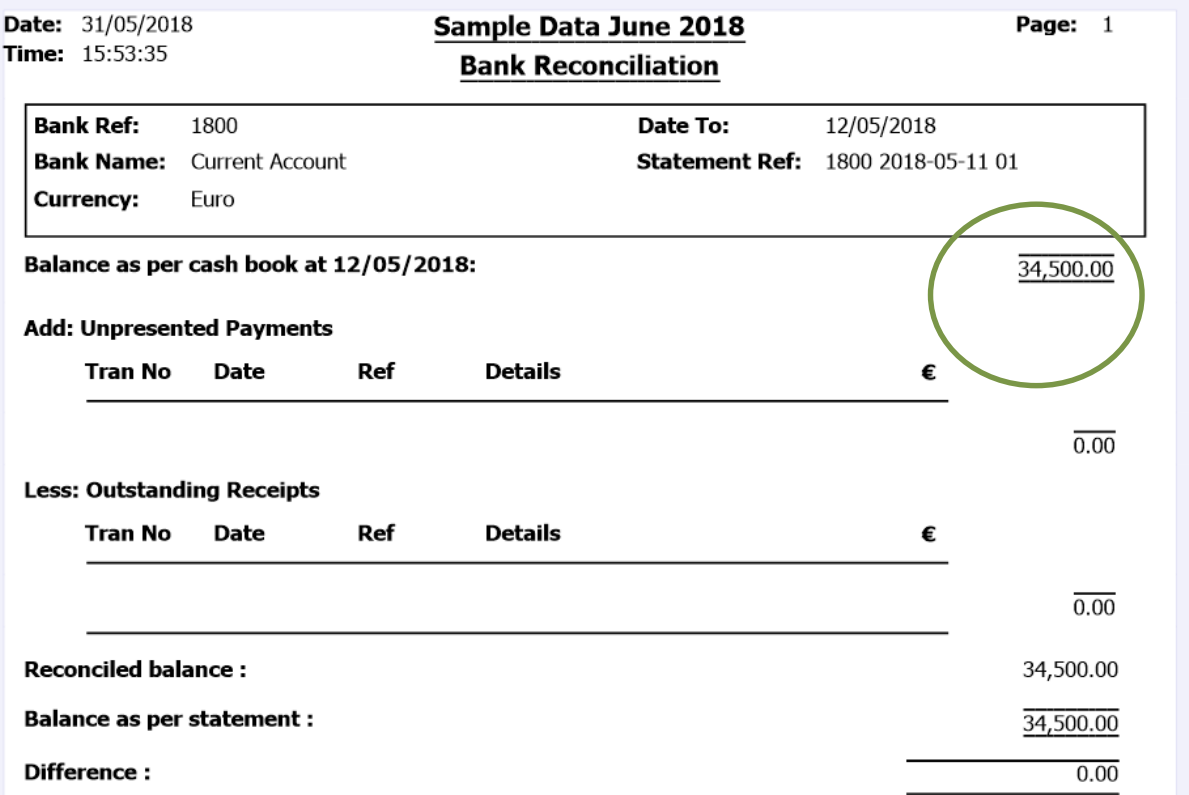

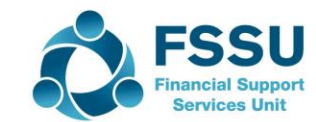

#### Final Balance Sheet – Or is it?

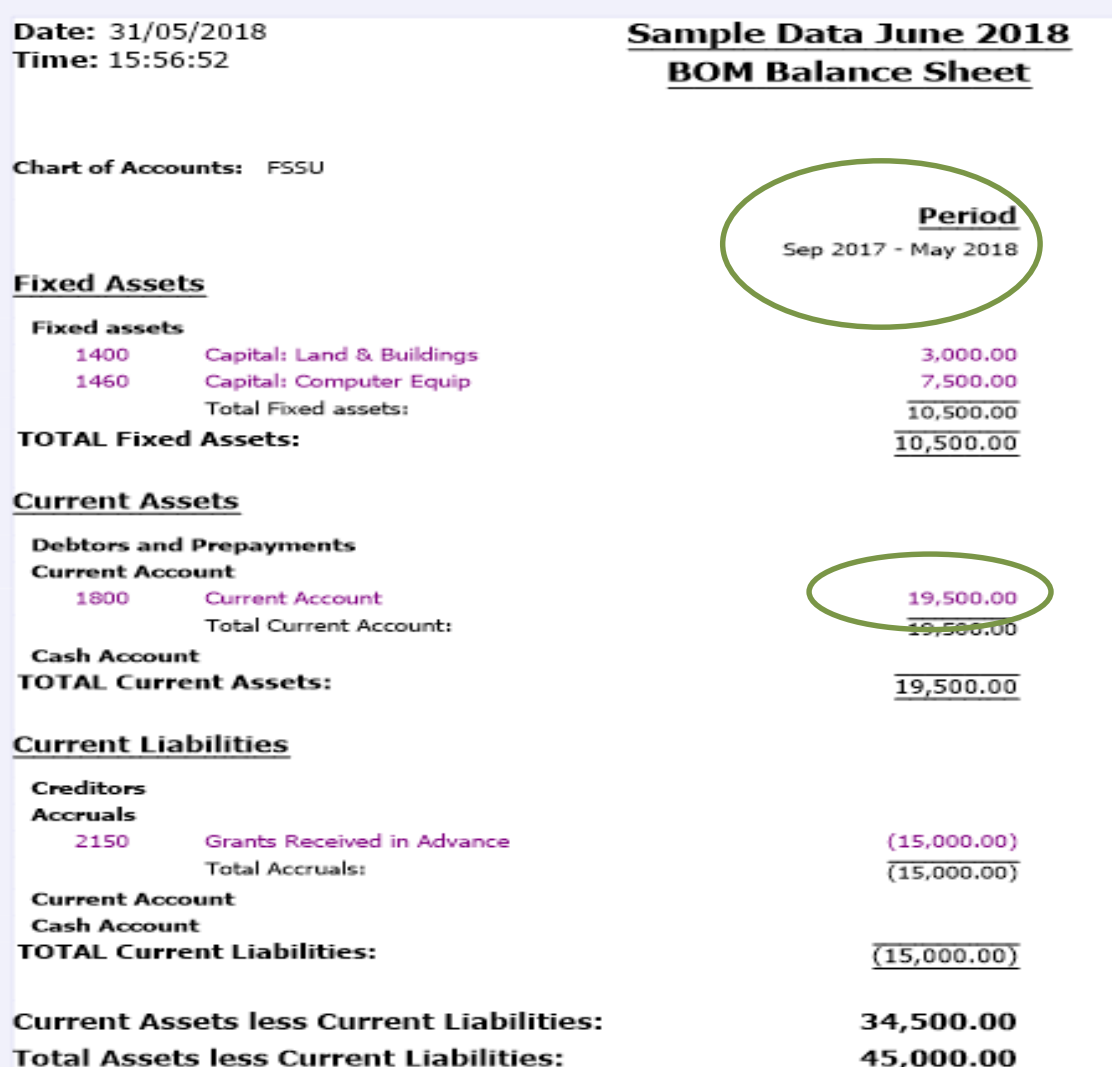

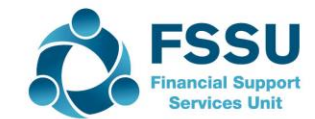

# Final Balance Sheet – Always select Balance Brought forward

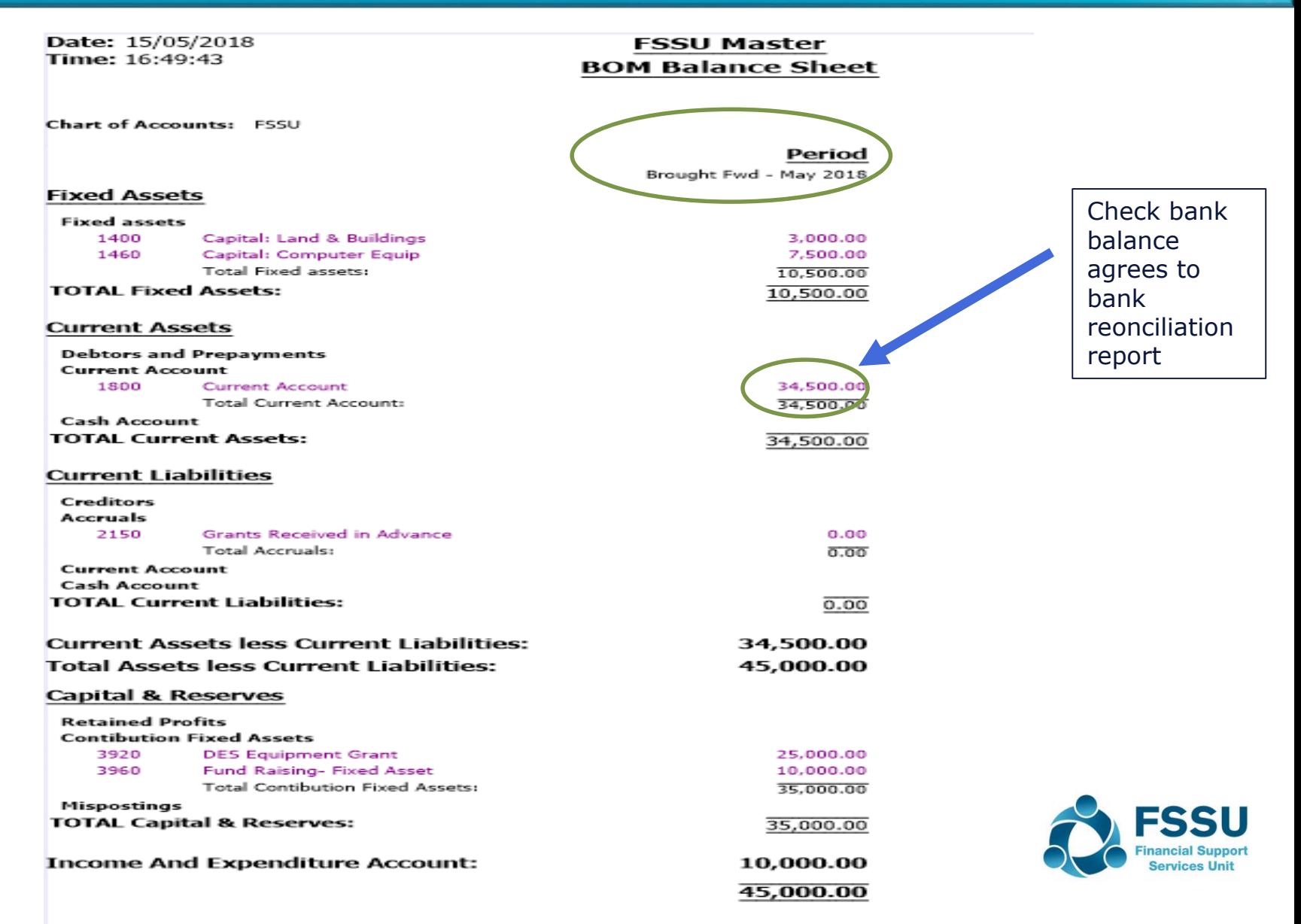

#### Getting more out of Sage 50 Reporting

#### **When to use Departments**

#### • *Providing a breakdown of a nominal code:*

- *Income received in advance*
- *Grants received in advance*
- *Reimbursables*
- *Other Subjects*
- *Providing financial analysis of specific key school transactions*
	- *Computer Grant and related expenditure*
	- *Building Grant and related expenditure*
	- *School Tours*
	- *Bus Income*

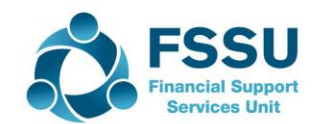

#### Sage 50 - Departments

#### *Sample Data – Creating and using Departments*

- *Create Department 1- Computer Grant*
	- ﹣ *Select Department module*
	- ﹣ *Double click on a department number and name it*
- *Amend transactions to change department reference*
	- ﹣ *Amend in Activity screen ( Version 24.2)*

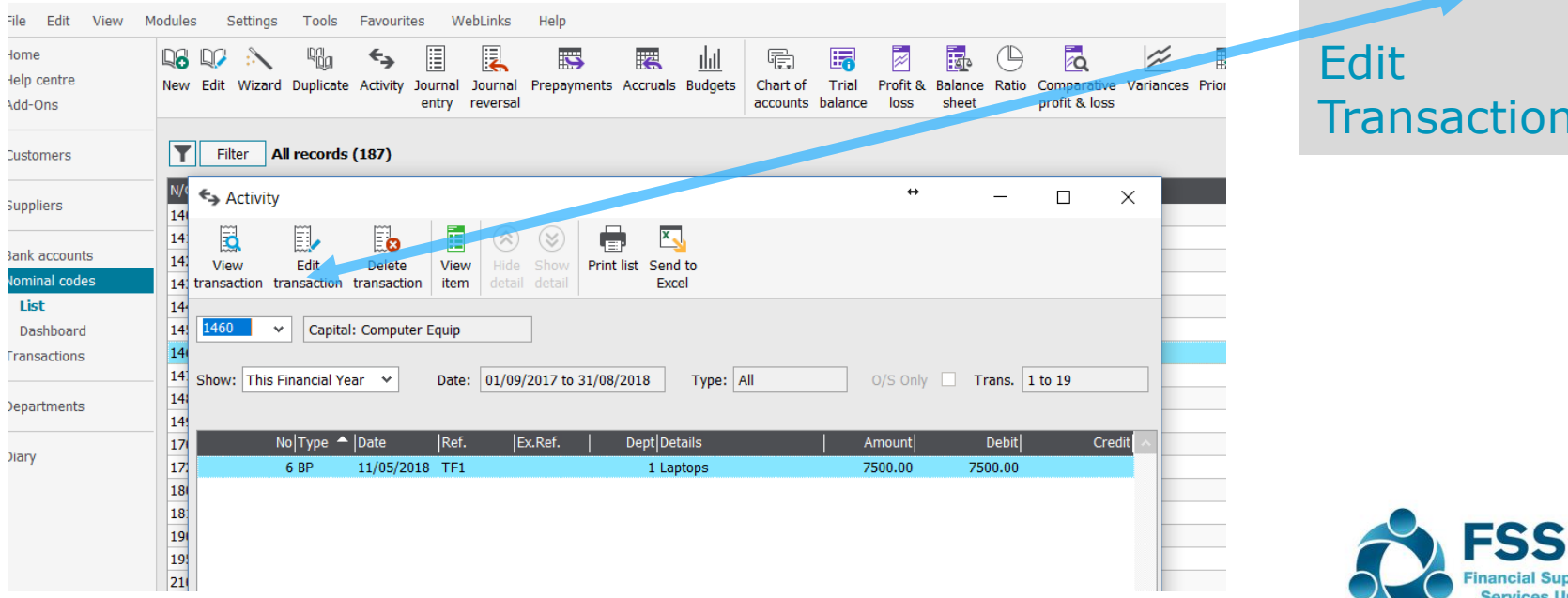

Activity

Screen

**iervices Unit** 

v24.2

#### Sage 50 – Department Nominal Activity

- *Run Departmental Detailed Nominal Activity* 
	- ﹣ *Under Department module*
	- ﹣ *Reports*
	- ﹣ *Nominal Analysis*

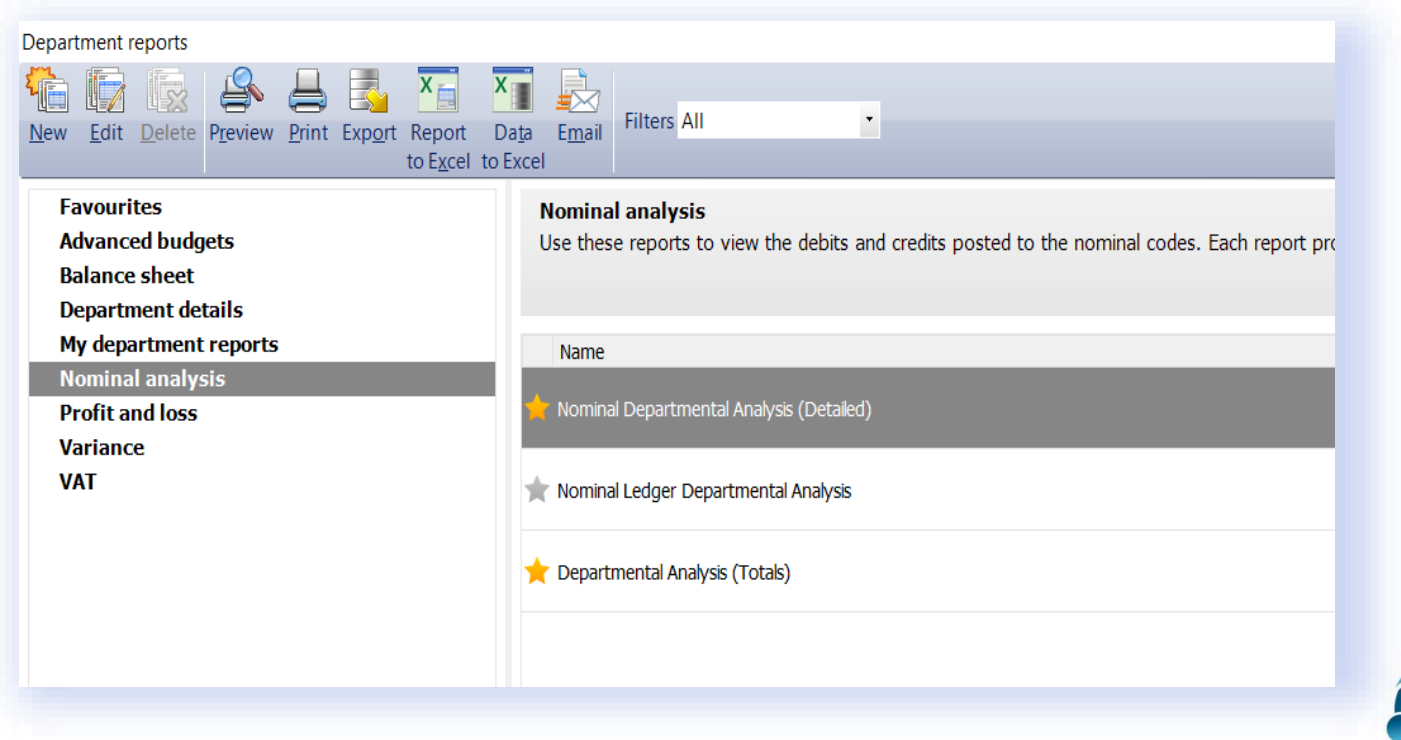

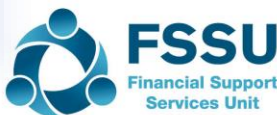

#### Detailed Nominal Department Analysis

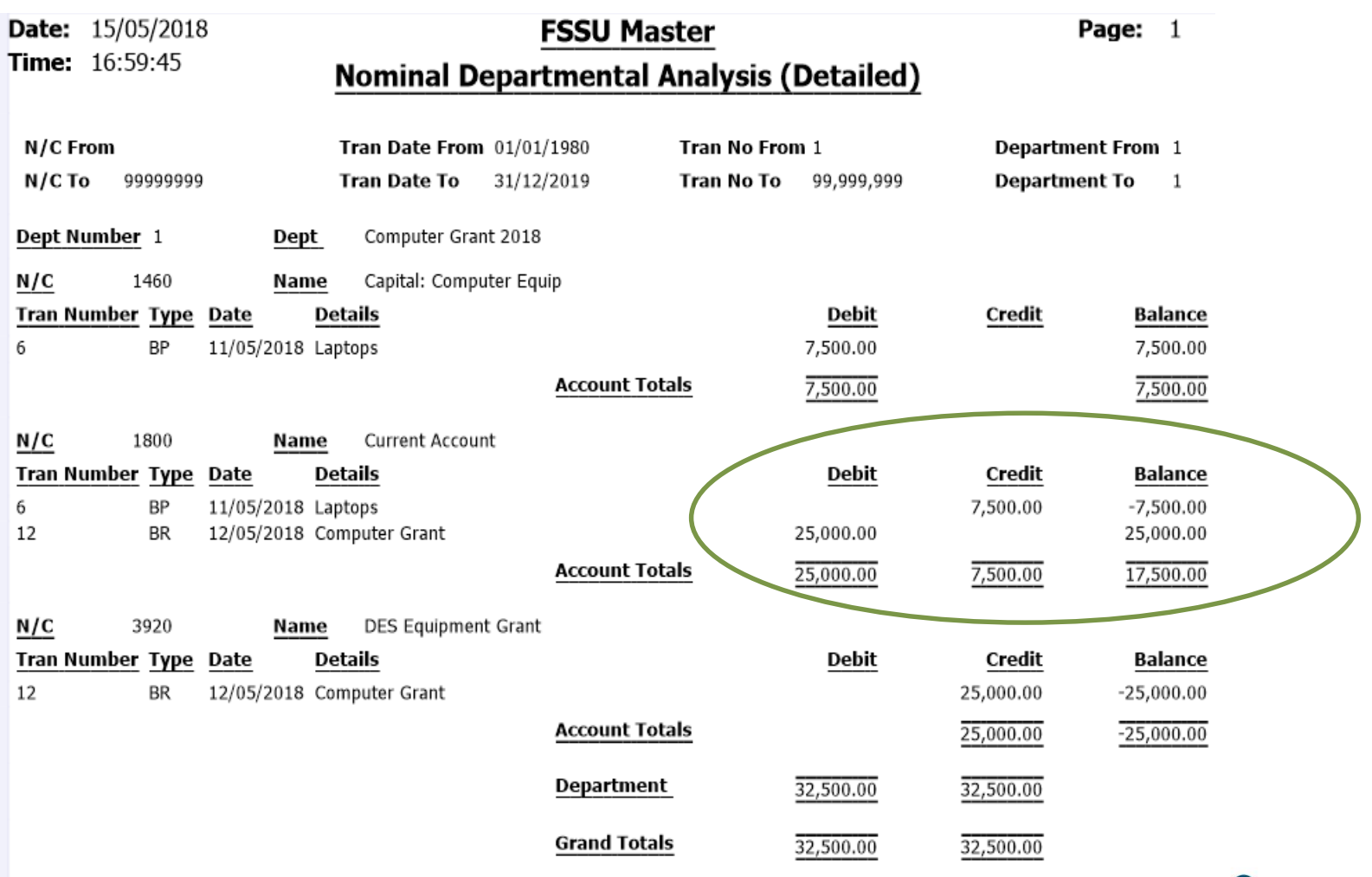

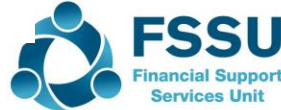

### Board Of Management Reports

- Balances on All School Bank Accounts
- Bank Reconciliation Statement for each Bank Account
- Income and Expenditure Account showing Current, Budget and prior year figures
- Balance Sheet

- List of all creditors / List of accruals / Summary of income received for next school year and prepayments
- Capital Income and Expenditure Account

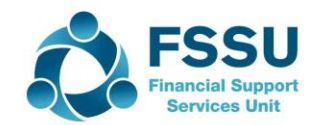

#### Payment solutions for schools

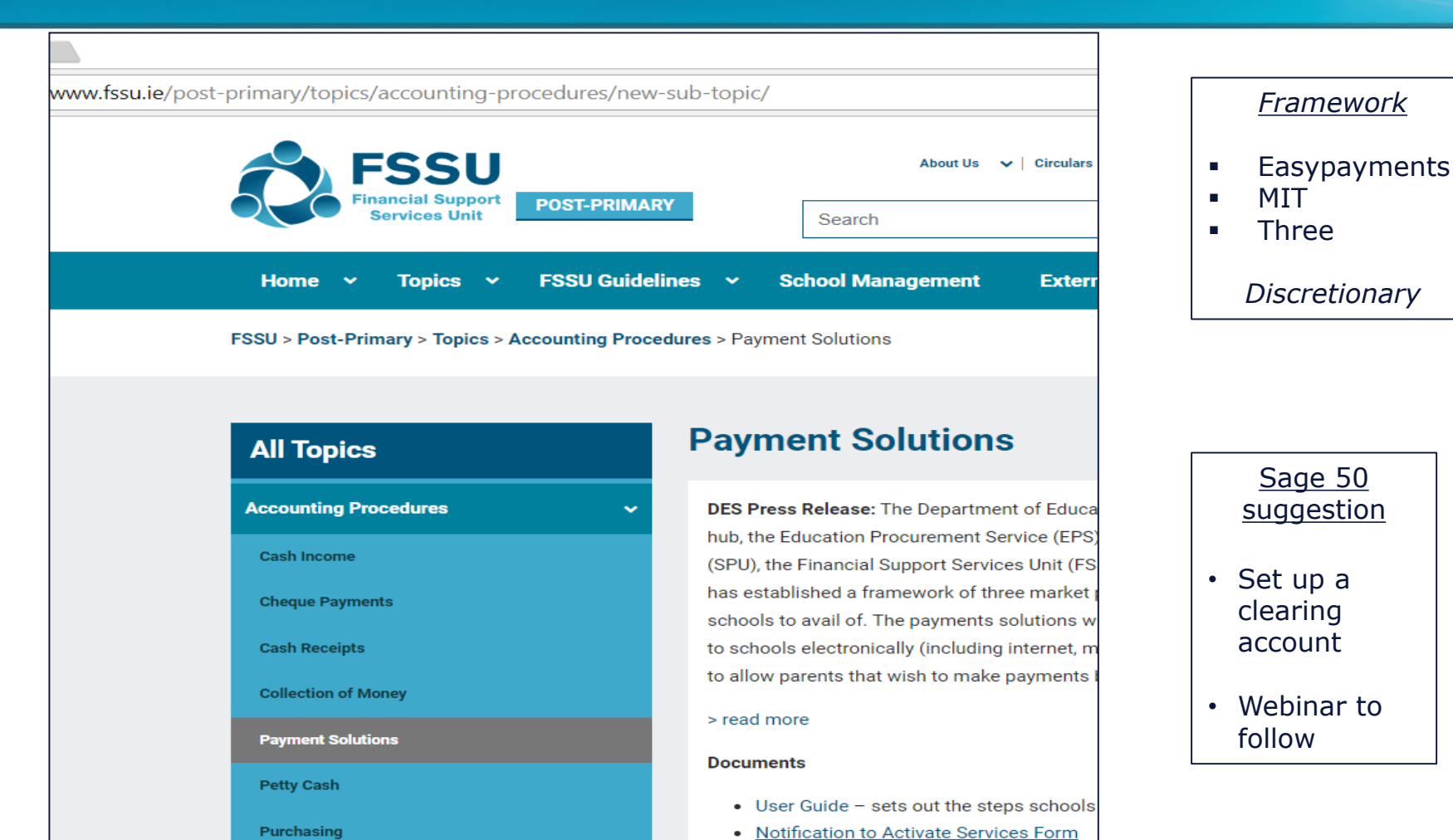

NB: Check Provider Bank lodgement reports. – Insist that reports are available with package to enable fast and efficient inputting of monies received into the school accounts packages.( Sage 50/ other)

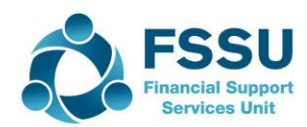

#### Check out our new website : www.fssu.ie

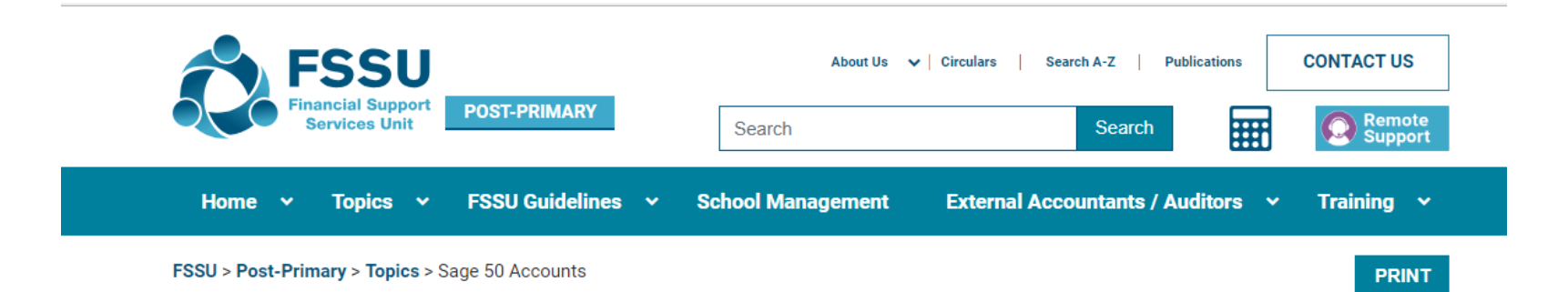

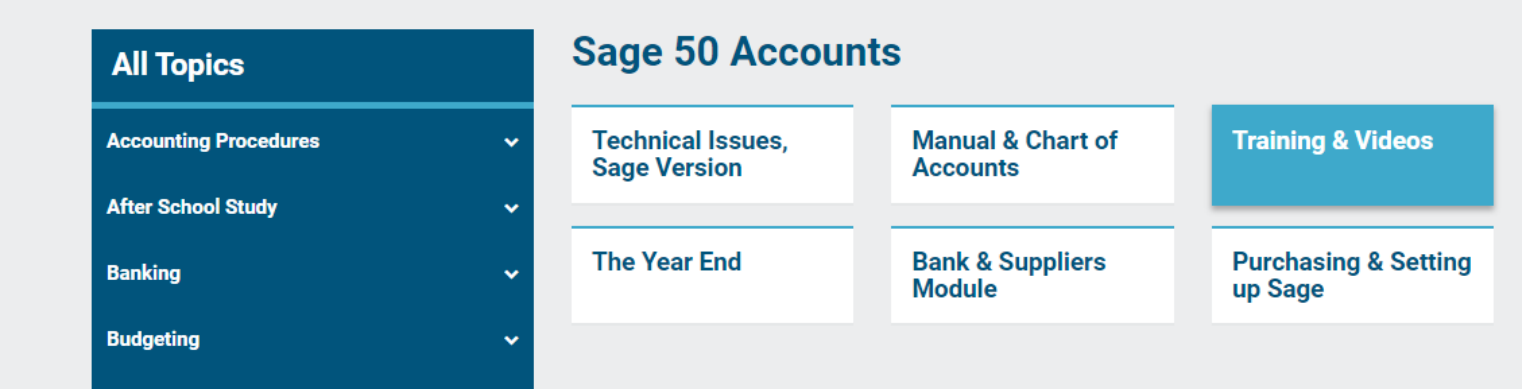

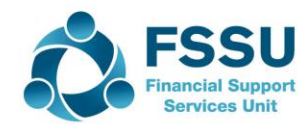

#### Sage 50 Training videos

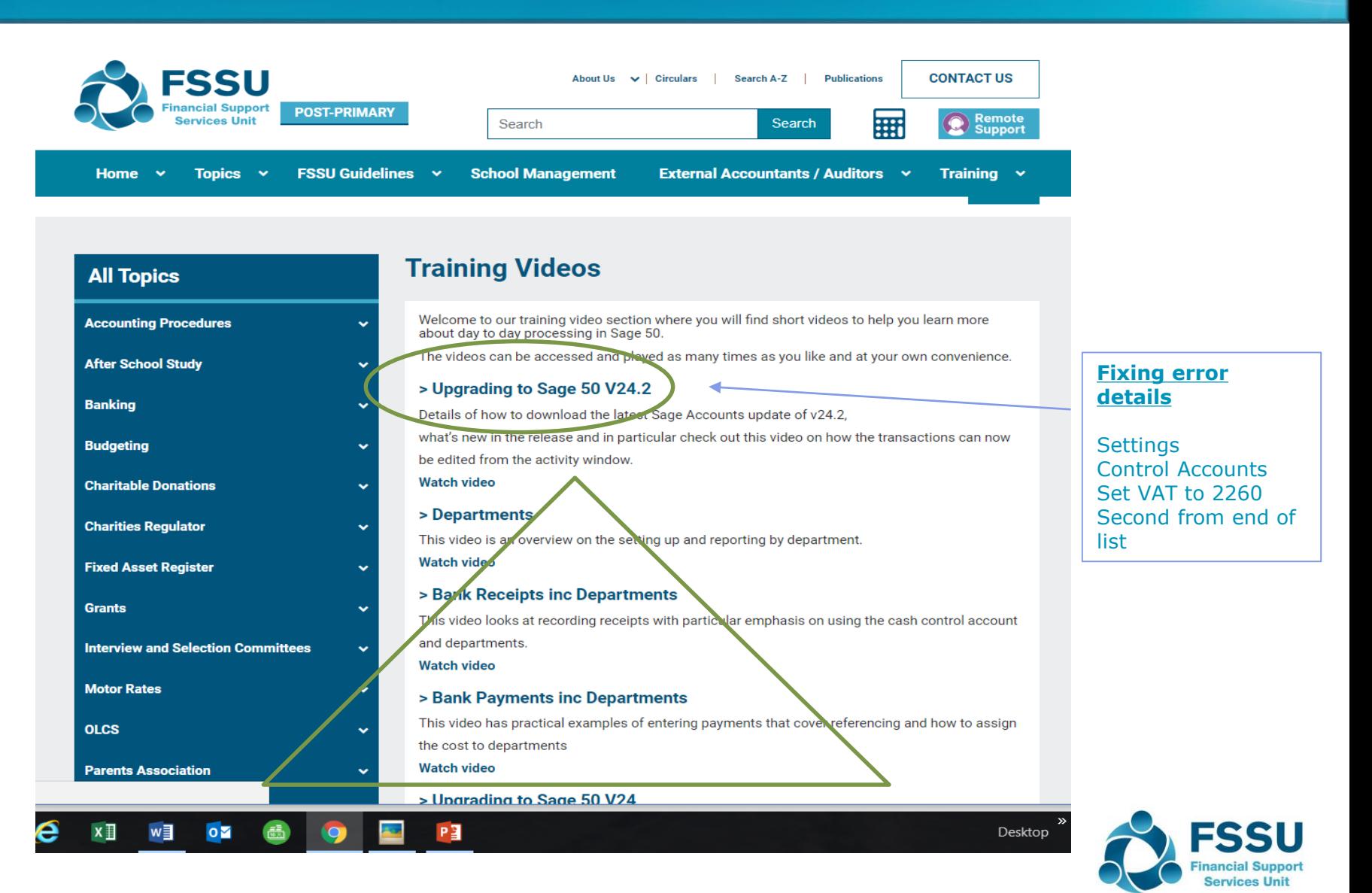

## Upgrading Sage 50 to latest version 24.2

- In sage 50 go to help/about and check version
- **If it is version 23 or under – it is vital to upgrade**
- Back up
- Ensure all windows updates are run
- Log in as administrator on pc
- Log into my.sage.co.uk
- Select Support/Downloads/Sage 50
- **Download and run full program version 24**
- Then download and **run the update for 24.2**
- Open Sage 50
- Fix the error message by going to settings/control account/assign code 2260 to the vat account. (second last on the list)

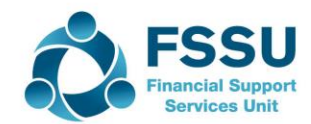

#### Sage 50 Training – Summer & New Year

- Planning sage 50 training now
	- $\triangleright$  Want to tailor it to your requirements
	- $\triangleright$  Email training requirements to the FSSU
- Let us know what you would like covered
	- ➢ Creditors module
	- ➢ Debtors module
	- ➢ Clearing account
- Let us know which type of training you prefer
	- ➢ Classroom based?
	- ➢ Webinars?
	- ➢ Remote Access Training?

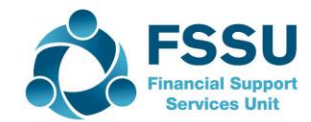

Any Questions?

Thank You

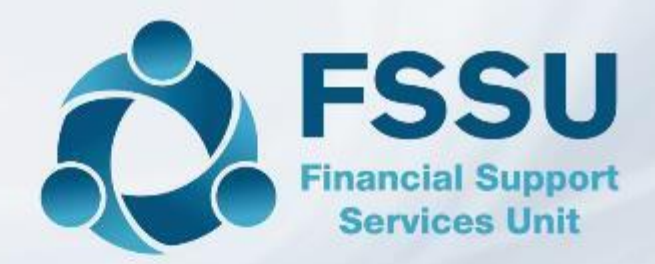

Breda Murphy Accounts Support and Training - Sage 50 Email: [bredamurphy@fssu.ie](mailto:bredamurphy@jmb.ie) Mobile: (086) 0440280 www.fssu.ie

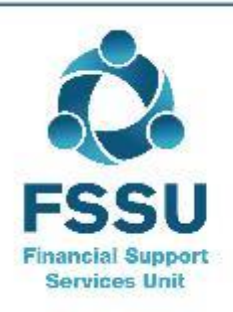

Visit our website

www.fssu.ie